# Administrative Instructions for Completing an Exam Centre Change Request

## Exam Centre Change Requests

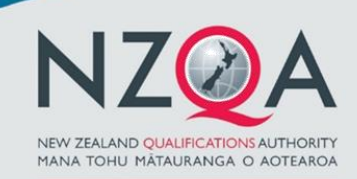

27 Sept 2022 V1.0

**QUALIFY FOR THE FUTURE WORLD<br>KIA NOHO TAKATŪ KI TŌ ĀMUA AO!** 

## Table of Contents

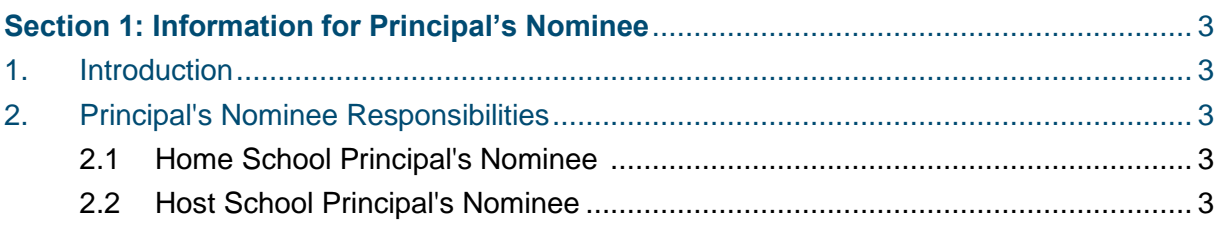

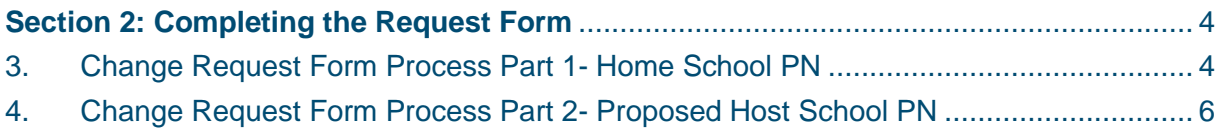

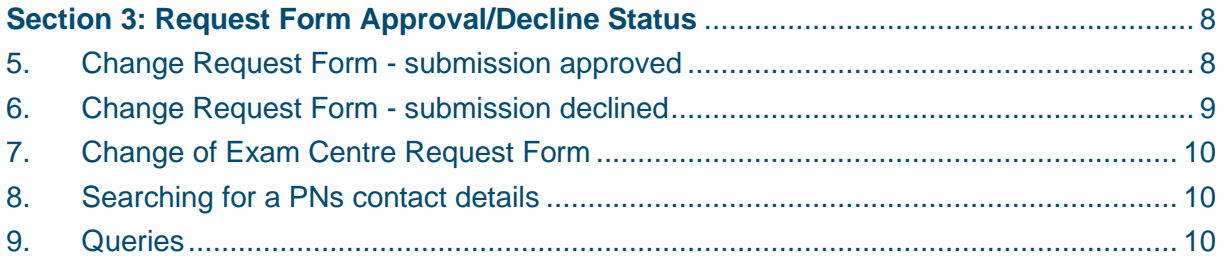

## **Section 1: Information for the Principal's Nominee**

### 1. Introduction

The enrolment information in the 1 September data file establishes the exam centre for candidates. There may be unique circumstances, such as selection for regional representation, that require a candidate to request a change in their exam centre.

#### **Requests for exam centre changes are processed by NZQA after 15 September, you may submit them earlier.**

Principal's Nominees (PNs) must not ask Examination Centre Managers to send personalised exam papers between exam centres. To do so would put the security of external exams at risk and is considered a breach of the rules. Exam papers for a candidate changing exam centres will not be personalised.

The Change of Exam Centre Request Form can be found on the *[NZQA website-](https://www.nzqa.govt.nz/providers-partners/assessment-and-moderation-of-standards/managing-national-assessment-in-schools/examination-management/request-to-change-examination-centre/) Request to [change examination centre.](https://www.nzqa.govt.nz/providers-partners/assessment-and-moderation-of-standards/managing-national-assessment-in-schools/examination-management/request-to-change-examination-centre/)*

### 2. Principal's Nominee Responsibilities

#### 2.1 Home School Principal's Nominee - request the change

The PN of the home school (school of enrolment) and the proposed new exam centre must liaise with their Examination Centre Managers (ECMs) to ensure they are aware of the candidates change of exam centre.

The candidate must be notified of who they will need to contact upon their arrival at the new exam centre well before the exam date. Please ensure the candidate has their admission slip and another form of photo ID with them as the ECM will request this information before they enter the exam room.

#### 2.2 Host School Principal's Nominee - approve the change

It is the PNs responsibility as the host school to produce a late entry attendance roll for the candidate. Entries for a student changing exam centres will not appear on the late entry attendance rolls available for download for your own candidates' late entries. A late entry attendance template is available [here.](https://www.nzqa.govt.nz/assets/About-us/Publications/EmaiLink/Late-Entry-Attendance-Roll-2022.docx)

Once you have completed the roll, please provide it to your ECM.

If your ECM does not have a buffer paper(s) for this student, you will need to access the PDFs through the NZQA Schools' Provider Login and print copies for the ECM as per the Late Entry Process.

You need to ensure your ECM can manage any SAC and rooming requirements before you approve.

If the proposed change would create a new exam session and/or require additional supervision, please check with your School Relationship Manager before confirming the change.

## **Section 2: Completing the request form**

#### 3. Change Request Form Process Part 1- Home School Principal's Nominee

You initiate the process by completing Part 1 of the [electronic request form.](https://customervoice.microsoft.com/Pages/ResponsePage.aspx?id=pgSjawpS3UyvvlpBkZ7TimFylA6TtJRCphYcZQKdgK9UN1dFQjc5RzNJWFJOQ1JMQUVKR1dNNTlVNy4u) All sections marked with a red asterisk (\*) must be completed before the form can be submitted.

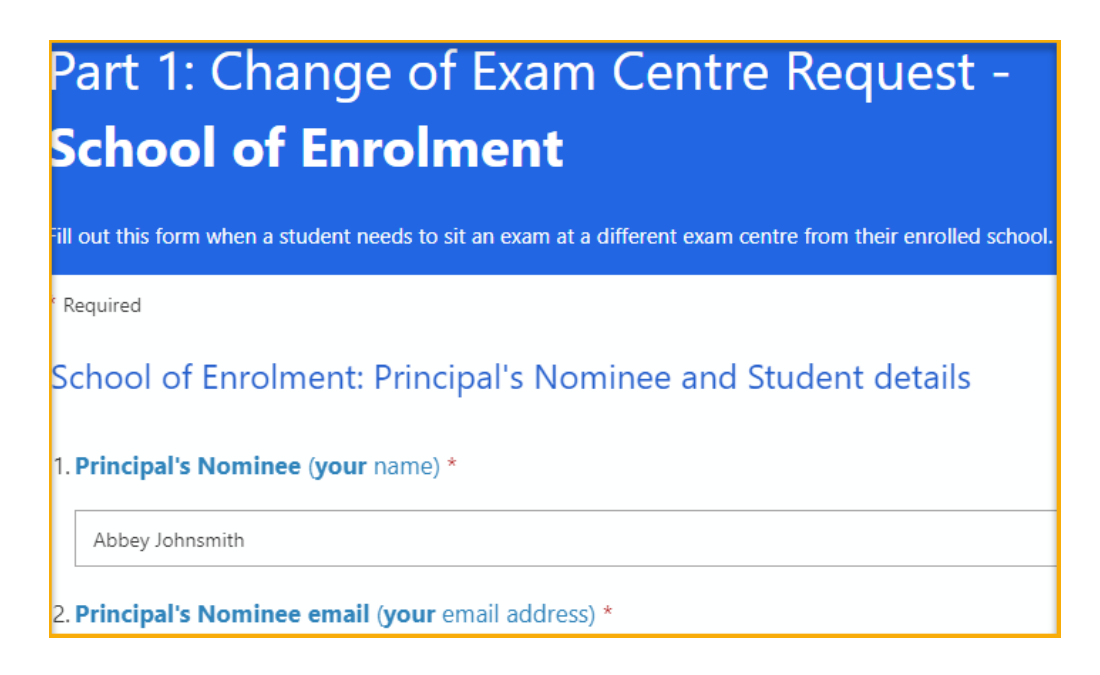

The following information is required to complete the form:

- Your name and email address
- Your Exam Centre and Provider Code
- Candidate name and NSN details
- Candidate Exam Session details
- Proposed host school name and provider code
- Proposed host school PN name and email address

When all the details have been completed and the form submitted, the following confirmation message will appear:

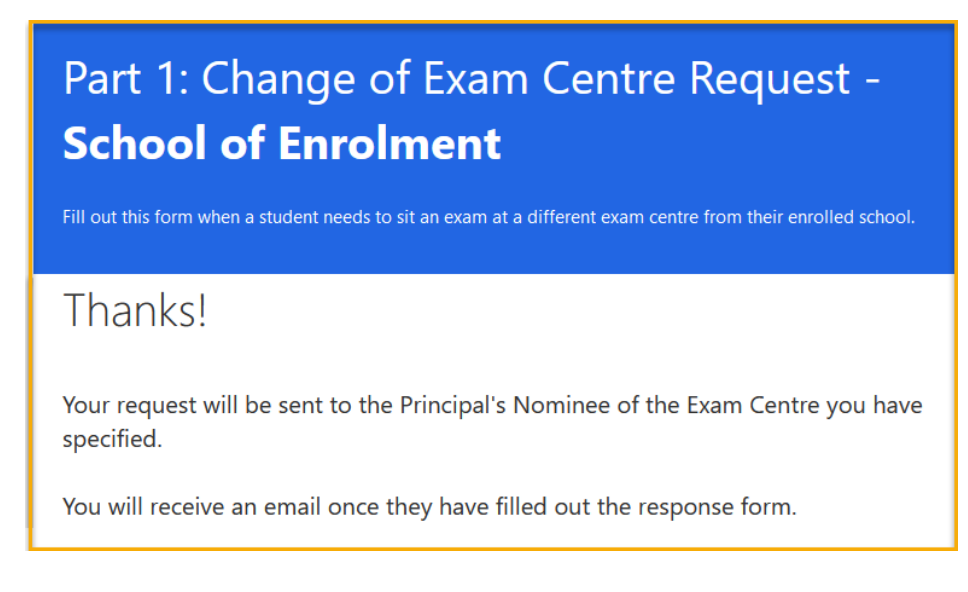

The request is automatically sent to the PN of the proposed host school with a summary sent to your email address.

#### Summary email example:

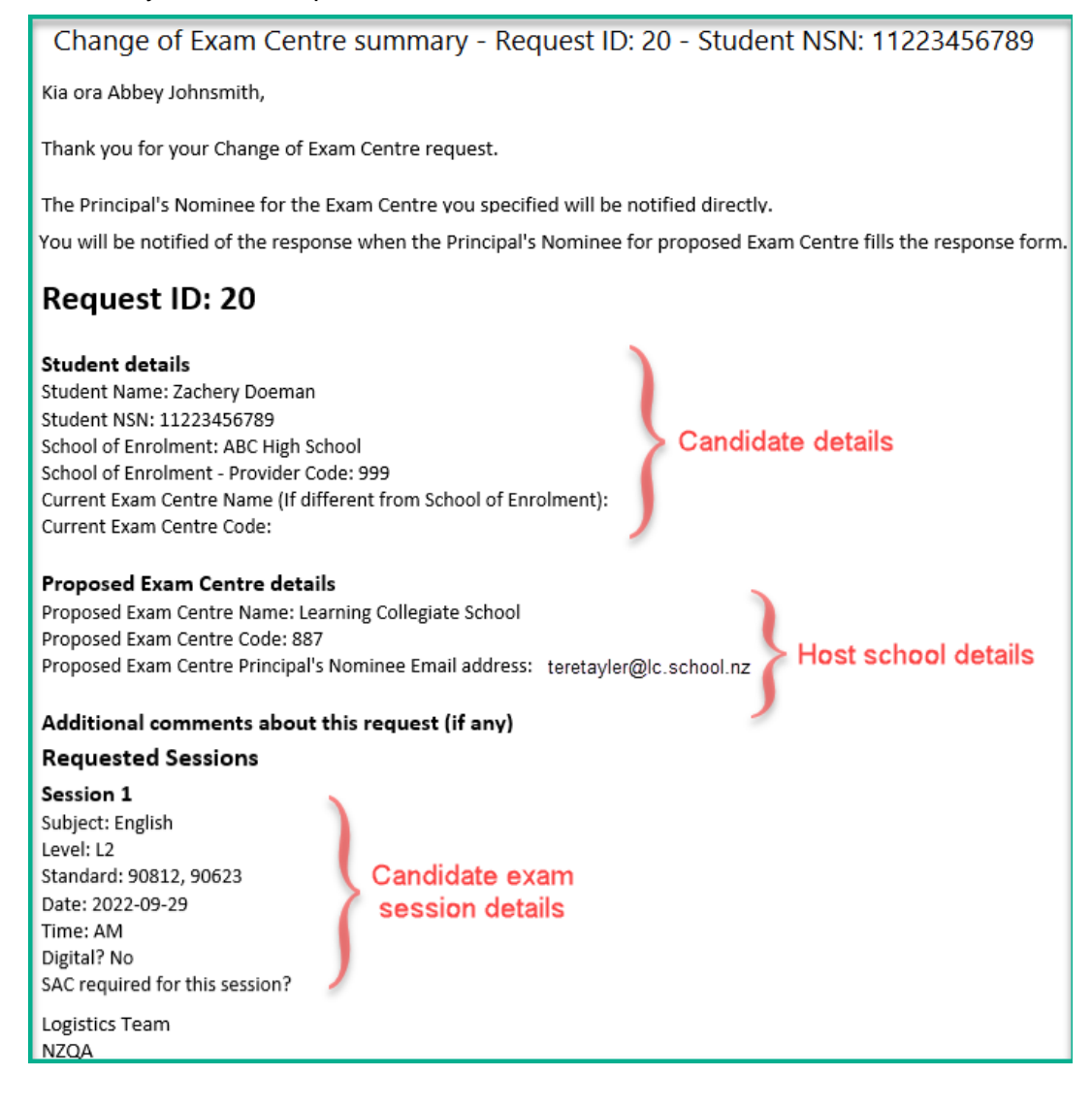

#### 4. Change Request Form Process Part 2 - Proposed Host School Principal's Nominee

The PN at the proposed host school will receive an email with Part 2 of the request form. All sections marked with a red asterisk (\*) must be completed before the form can be submitted.

Before agreeing to host the candidate, **you** must check to ensure:

- your exam centre is holding exam sessions at the time of the transferring candidate's exams.
- the exam session(s) can accommodate any special requirements (e.g. audio components of language and music exams, digital sessions or any special assessment conditions) the candidate may be entitled to (check with your ECM).
- space is available in the exam room(s).
- no additional supervisors are required to accommodate the candidate for any session.

Once you have reviewed the request email, click on the hyperlink **Part 2: Change of Exam Centre - Proposed Exam Centre**. This will allow you to either approve or decline the request.

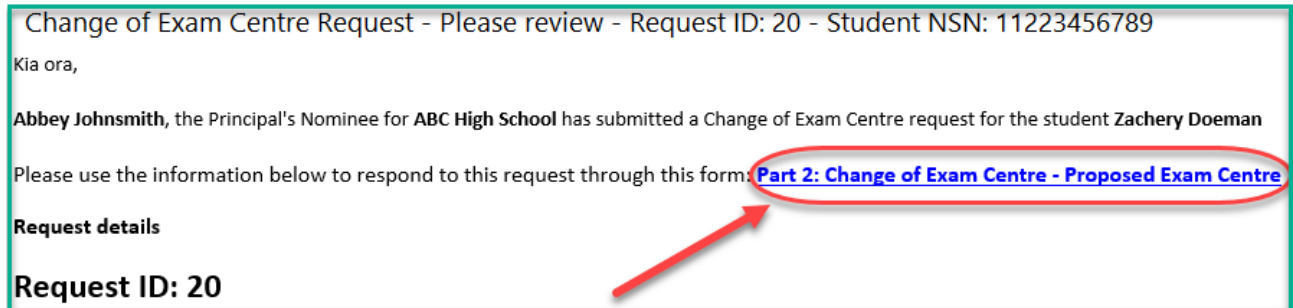

The first step is to enter the Request ID. You will find this number at the top of the email (as shown below):

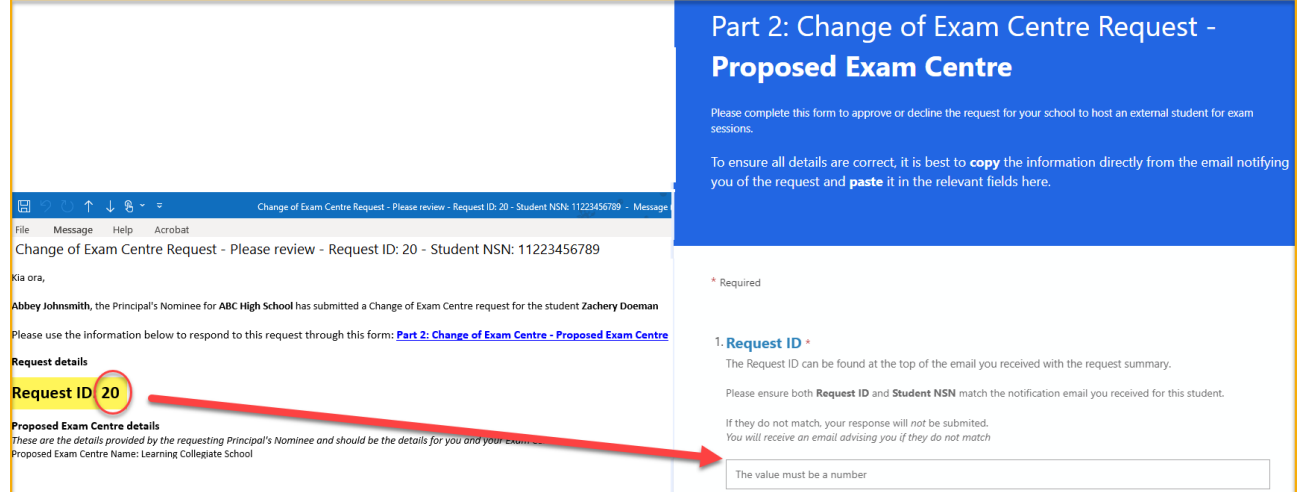

When entering the Student NSN into the form, it is best to copy and paste this from the email (as shown below):

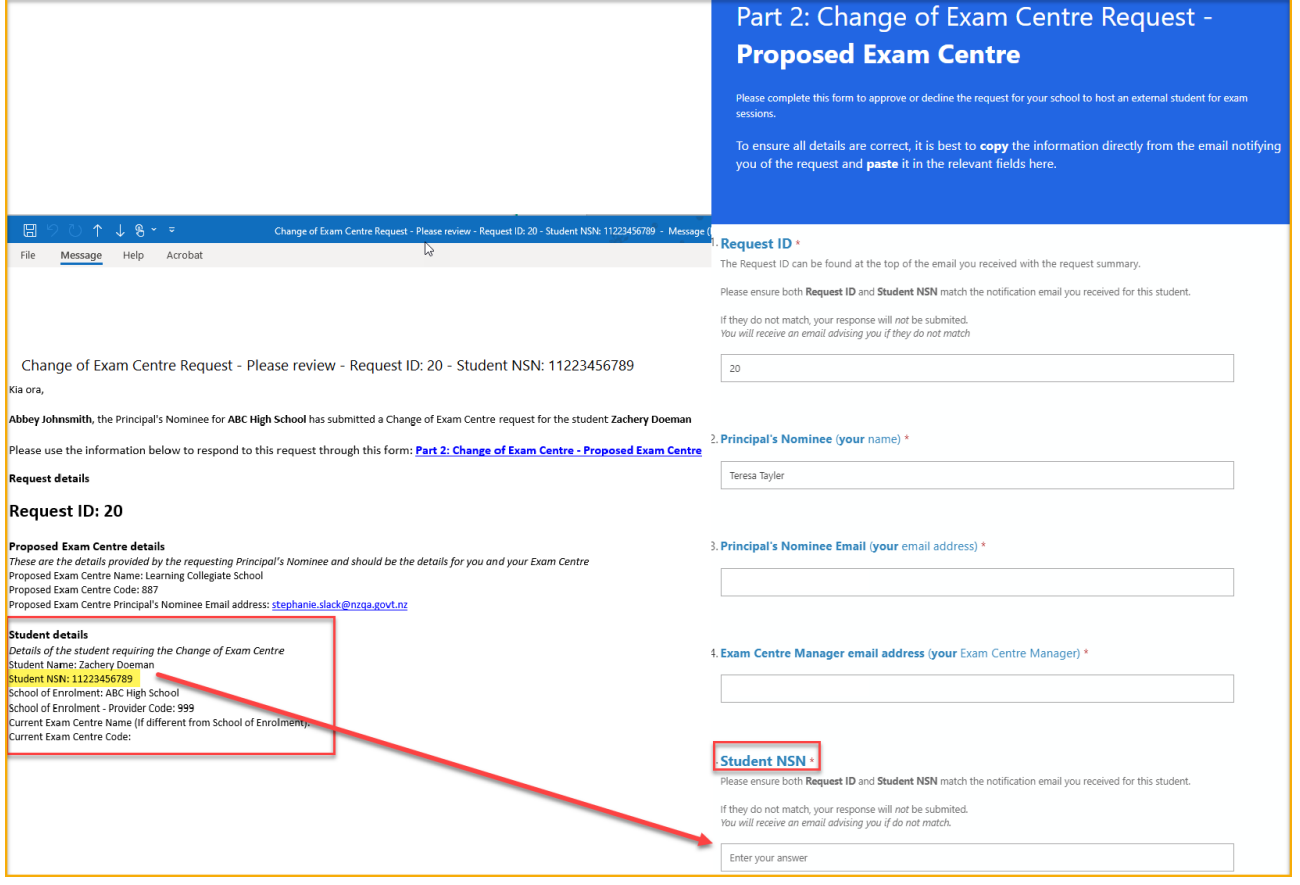

When entering the exam session your school can host, it is best to copy and paste the standards from the email (as shown below):

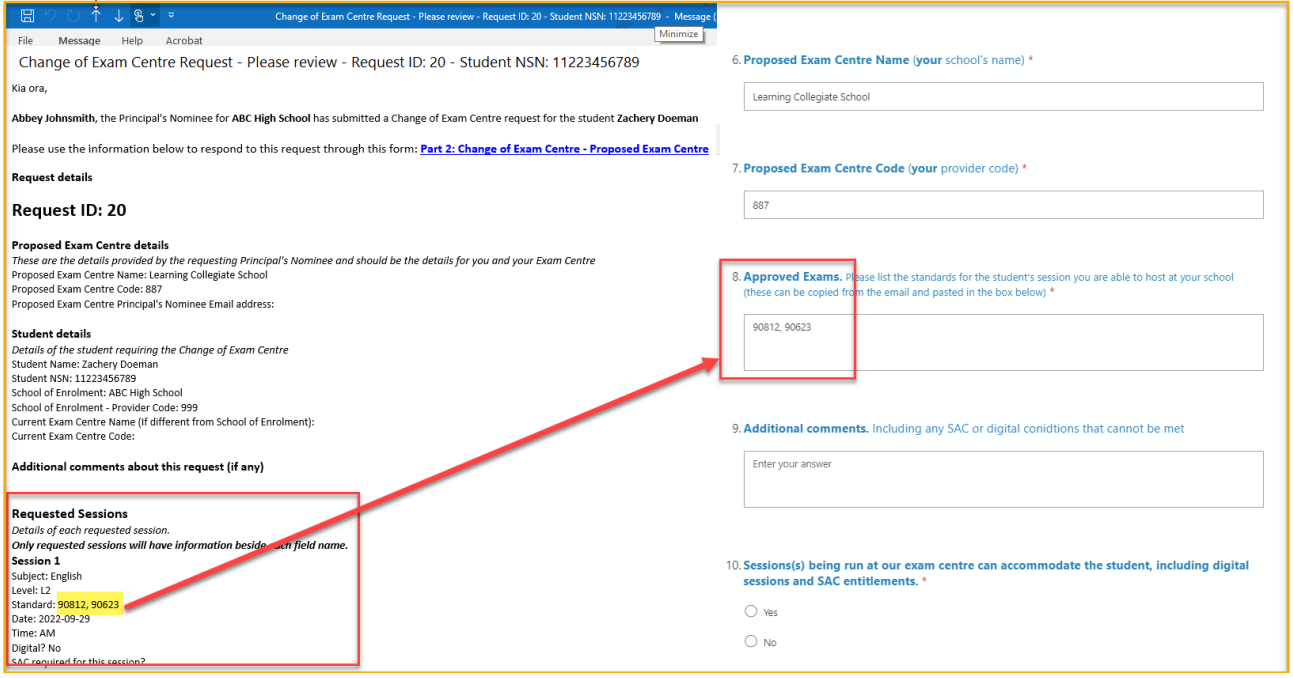

When all the details have been completed and the form submitted, the following confirmation message will appear:

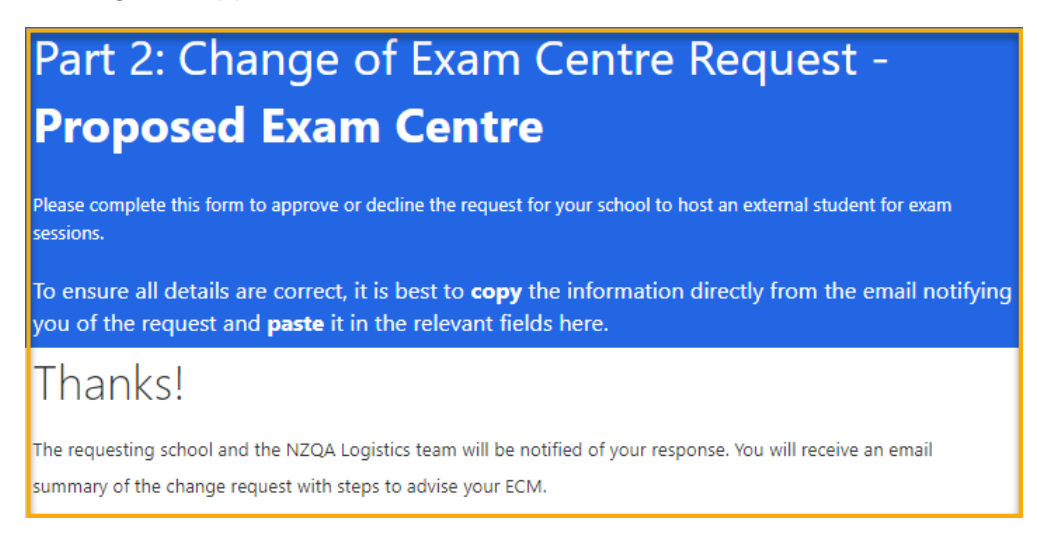

## **Section 3: Request Form Approval/Decline Status**

#### <span id="page-7-0"></span>5. Change Request Form - submission approved

If the host school **approves** the exam entre change request, an email notification will automatically be sent to the following:

- Principal's Nominee of the **home** school.
- Principal's Nominee of the **host** school.
- ECM of the **host** school.
- NZQA Logistics (logistics@nzga.govt.nz).
- NZQA Digital Assessment team (for any approved digital exam sessions).

The email will include a summary of the initial request and the proposed host school's approval.

Change of Exam Centre - Proposed Exam Centre response - Request ID: 20 - Student NSN: 11223456789

Kia ora Abbey Johnsmith,

The host school has approved this change of exam centre request for Zachery Doeman, NSN: 11223456789

The email notification to the **host** school PN and ECM will include a reminder checklist of responsibilities to action such as:

- Advise the ECM of the candidate exam centre change.
- complete the late entry attendance roll(s) for the appropriate exam sessions using the template available
- Provide the ECM with the completed late entry attendance roll(s).
- If there are not enough buffer papers, **on the day** of the exam you will need to access the PDFs and print for your ECM

The email notification to the **home** school PN will include a reminder checklist. It is the PNs responsibility to:

- Advise the ECM of the candidate exam centre change (booklets should be labelled absent).
- Advise the candidate who to contact/meet at the host school.
- Advise the candidate to take their admission slip and photo ID to the host examination centre.

#### 6. Change Request Form - submission declined

If the PN of the host school **declines** the exam entre change request, an email notification will automatically be sent to the following:

- Principal's Nominee of the **home** school.
- Principal's Nominee of the **host** school.
- NZQA Logistics (logistics@nzga.govt.nz).

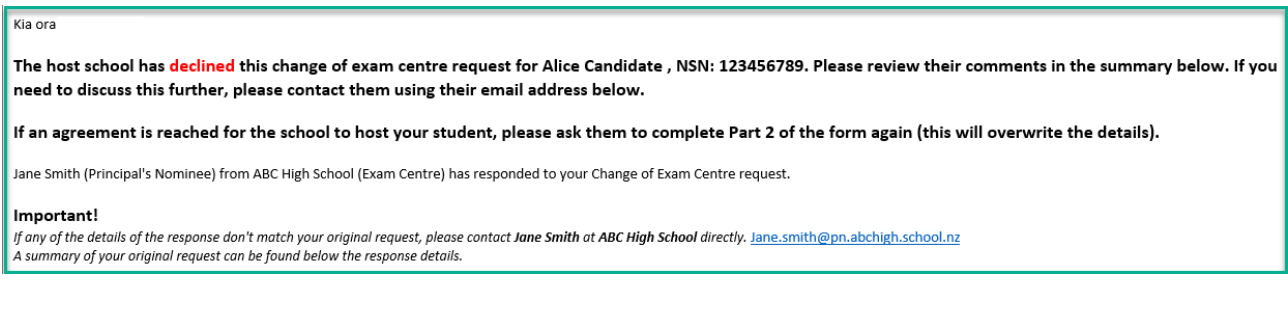

The PN at the **home** school will need to review the host school's comments on why the request was declined. If further discussions between the schools are required, PNs can communicate via the email address in the summary email.

If, after further discussion, the proposed host school **can** host the candidate, Part 2 of the request form will need to be completed again (with the original Request ID used). The form can be accessed through the original request email from the home school.

- All mandatory fields in the form will need to be re-entered
- Question 11 needs to have the **yes** option selected

Once submitted, the new information will overwrite the previously submitted data (as long as the Request ID is the same as the original request). Confirmation notifications will be sent as indicated in the [Change Request Form -](#page-7-0) submission approved section above.

You may need to re-start the process with another exam centre if the proposed school cannot accommodate your candidate(s).

If you have any issues with your student changing exam centres, please contact your School Relationship Manager.

#### 7. Change of Exam Centre Request Form

#### Information on the change of exam centre process can be found on the [NZQA website.](https://www.nzqa.govt.nz/providers-partners/assessment-and-moderation-of-standards/managing-national-assessment-in-schools/examination-management/request-to-change-examination-centre/)

[Change of Exam Centre Request Form](https://customervoice.microsoft.com/Pages/ResponsePage.aspx?id=pgSjawpS3UyvvlpBkZ7TimFylA6TtJRCphYcZQKdgK9UN1dFQjc5RzNJWFJOQ1JMQUVKR1dNNTlVNy4u)

#### 8. Searching for a PNs contact details

You can locate a PNs name and email addresses from the [NZQA Schools' Provider Login,](https://www.nzqa.govt.nz/login) under School's Administration – *Principal's Nominee List.*

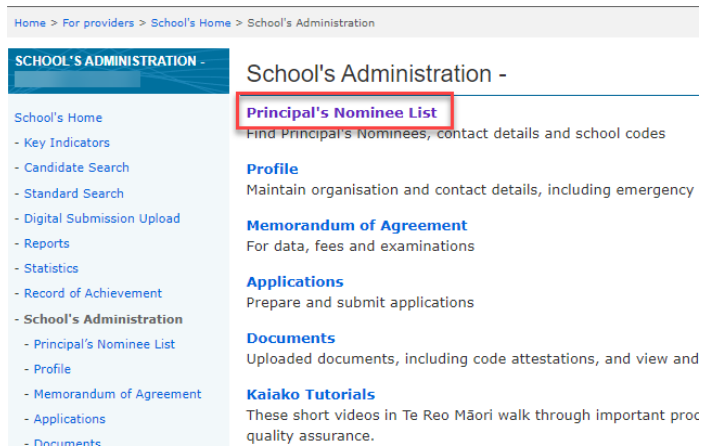

Search for the exam centre by name or school code. A list of schools that match your criteria will show below the search bar.

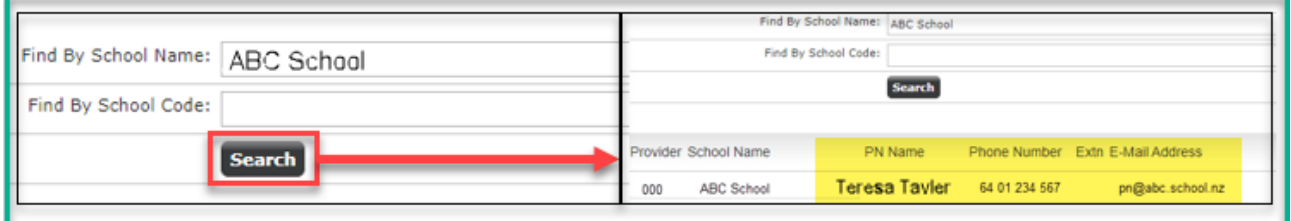

#### 9. Queries

If you have any queries regarding the process and liaison with a proposed host school, please contact your School Relationship Manger.

If you have queries regarding the electronic form or notifications, please email the Logistics team [\(logistics@nzqa.govt.nz\)](mailto:logistics@nzqa.govt.nz)